```
libbz2-dev libreadline-dev libsqlite3-dev curl \
```

```
libncursesw5-dev xz-utils tk-dev libxml2-dev libxmlsec1-dev libffi-dev
liblzma-dev
```
# **Multiple python versions**

## **pyenv**

- <https://realpython.com/intro-to-pyenv/>
- [https://askubuntu.com/questions/682869/how-do-i-install-a-different-python-version-using-apt-g](https://askubuntu.com/questions/682869/how-do-i-install-a-different-python-version-using-apt-get) [et](https://askubuntu.com/questions/682869/how-do-i-install-a-different-python-version-using-apt-get)

## **Installation**

For fully automated installation:

```
curl https://pyenv.run | bash
```
Manual installation steps:

```
git clone https://github.com/pyenv/pyenv.git ~/.pyenv
```

```
echo 'export PYENV ROOT="$HOME/.pyenv"' >> \sim/.bashrc
echo 'command -v pyenv >/dev/null || export PATH="$PYENV_ROOT/bin:$PATH"' >>
~/.bashrc
echo 'eval "$(pyenv init -)"' >> ~/.bashrc
```

```
# Restart shell to apply new PATH variable
exec "$SHELL"
```
**Install Python build dependencies**

#### **Install plugins**

```
git clone https://github.com/pyenv/pyenv-update.git $(pyenv
root)/plugins/pyenv-update
git clone https://github.com/pyenv/pyenv-virtualenv.git $(pyenv
root)/plugins/pyenv-virtualenv
```
## **Install additional Pythons**

*# list of all available versions* pyenv **install** -l

pyenv **install** 3.11

### **Usage**

\$ python3 --version Python 3.9.2

\$ pyenv global 3.11

\$ python3 --version Python 3.11.4

\$ pyenv global system

\$ python3 --version Python 3.9.2

From: <https://niziak.spox.org/wiki/> - **niziak.spox.org**

Permanent link: **[https://niziak.spox.org/wiki/programming:python:multiple\\_versions](https://niziak.spox.org/wiki/programming:python:multiple_versions)**

Last update: **2023/06/22 11:46**

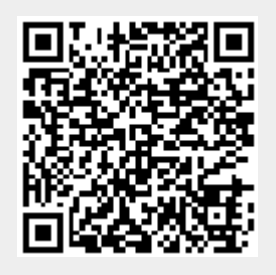